# **Consulter la Presse en ligne**

## **Aller sur le site de la médiathèque Départementale du Pas de Calais**

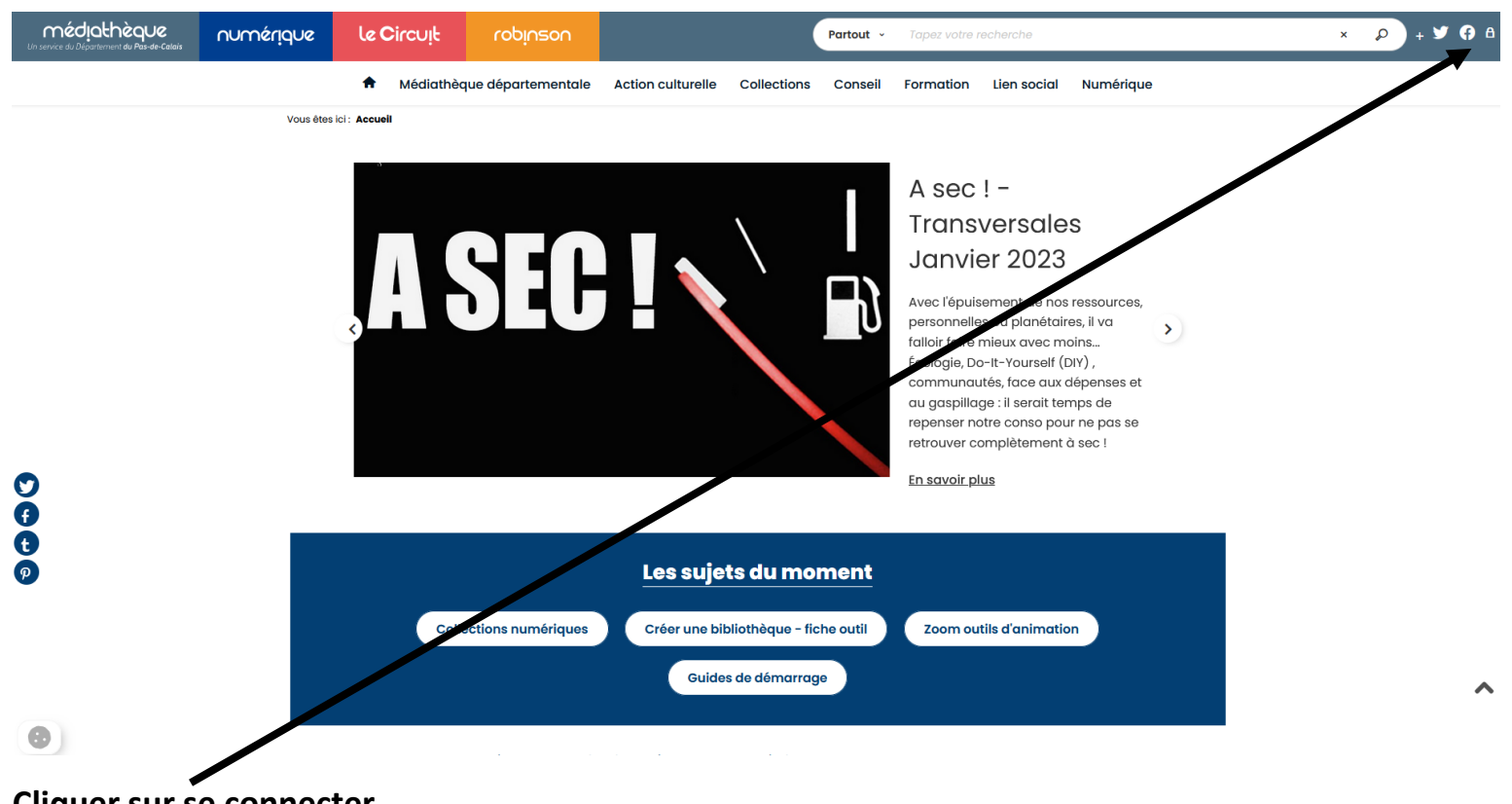

#### **Cliquer sur se connecter**

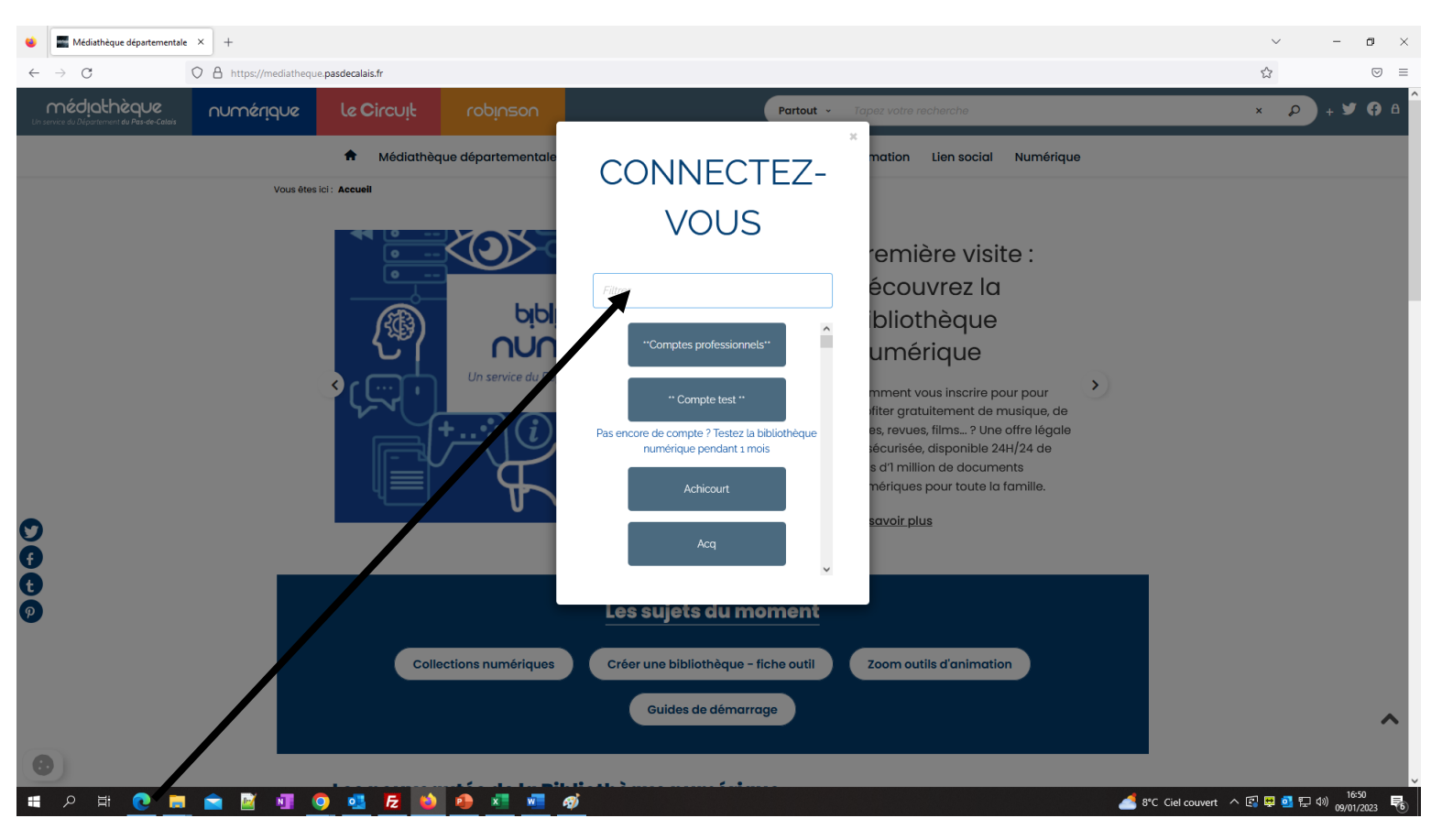

#### **Taper Norrent-fontes**

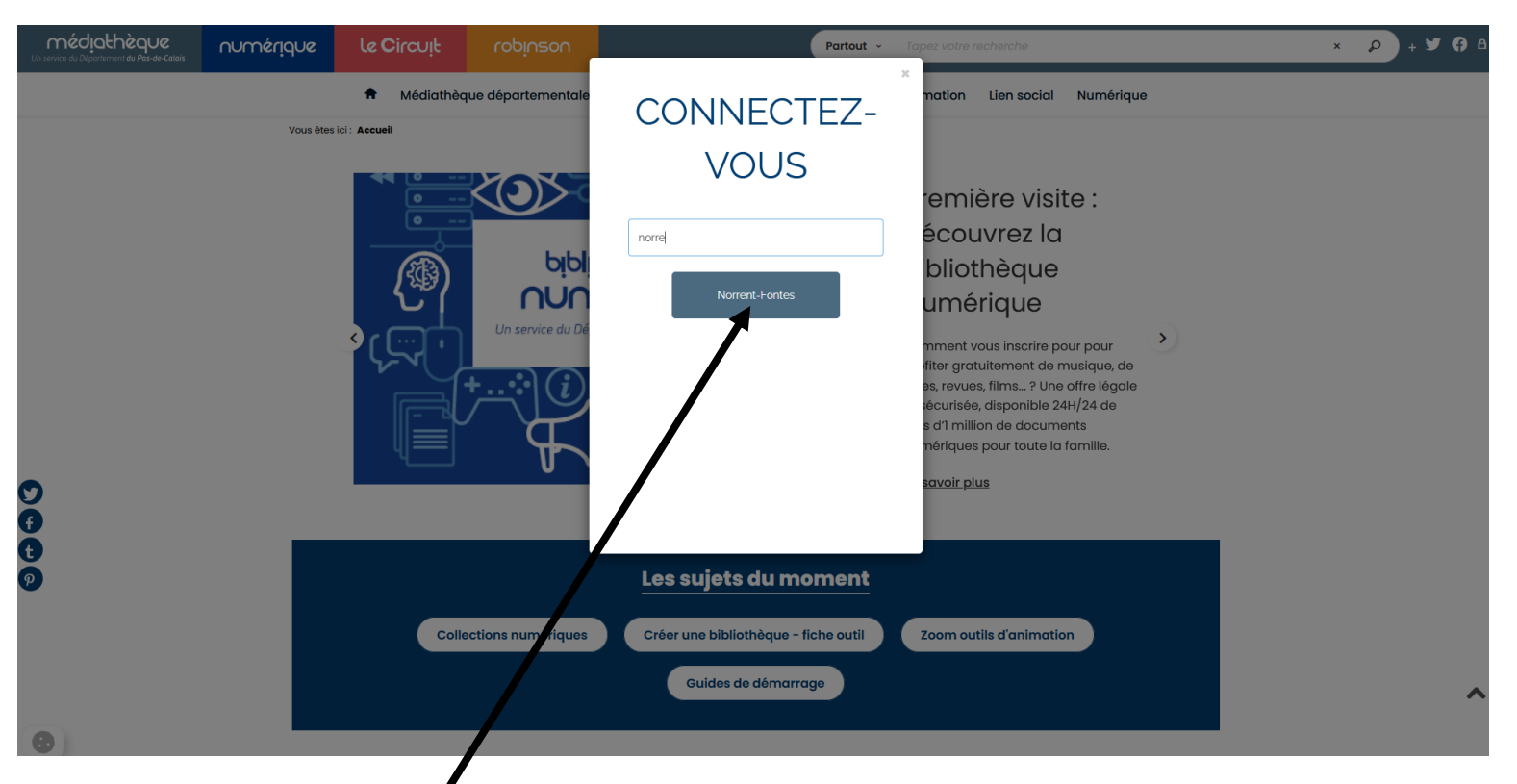

## **Cliquer sur Norrent-Fontes**

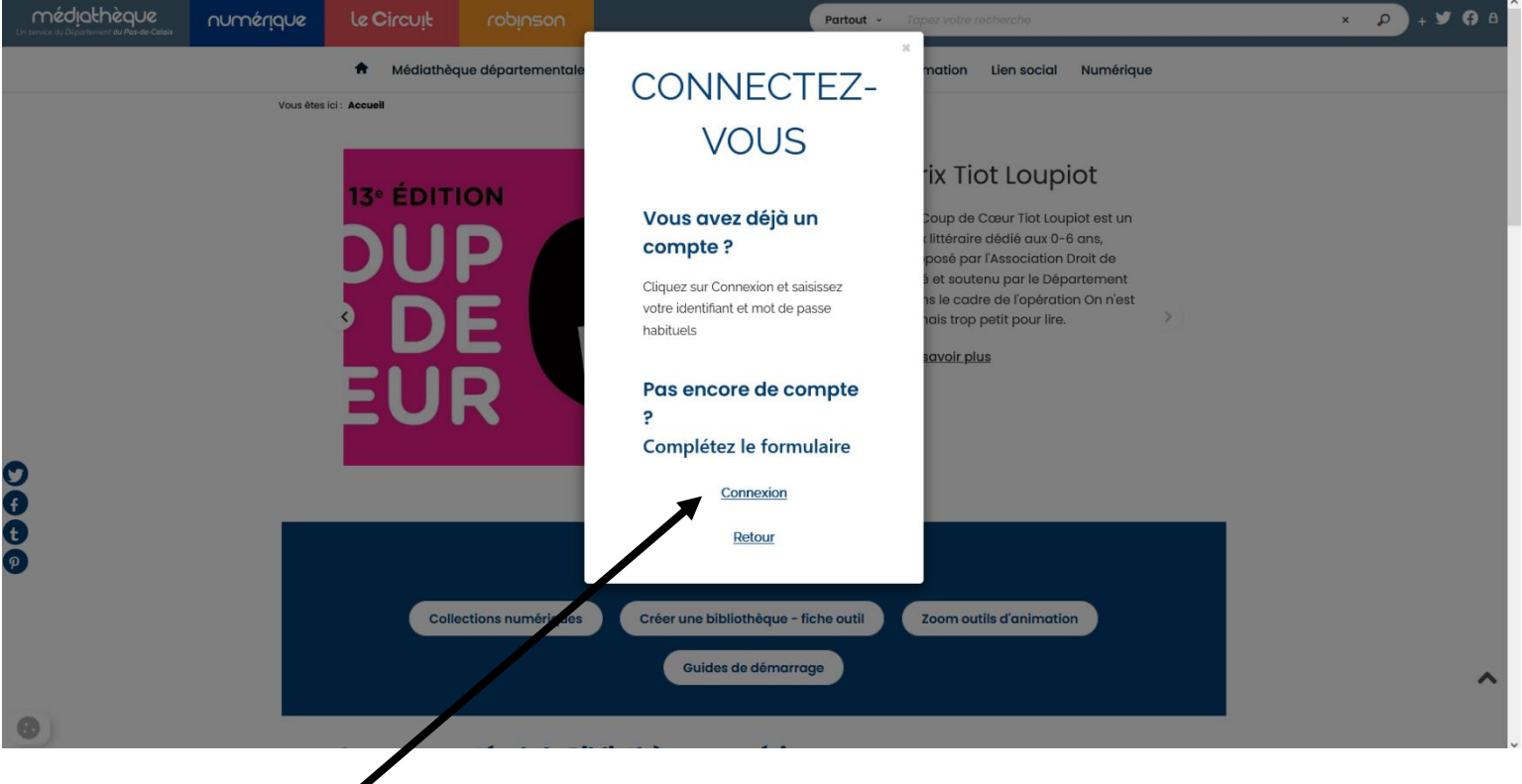

**Cliquer sur Connexion**

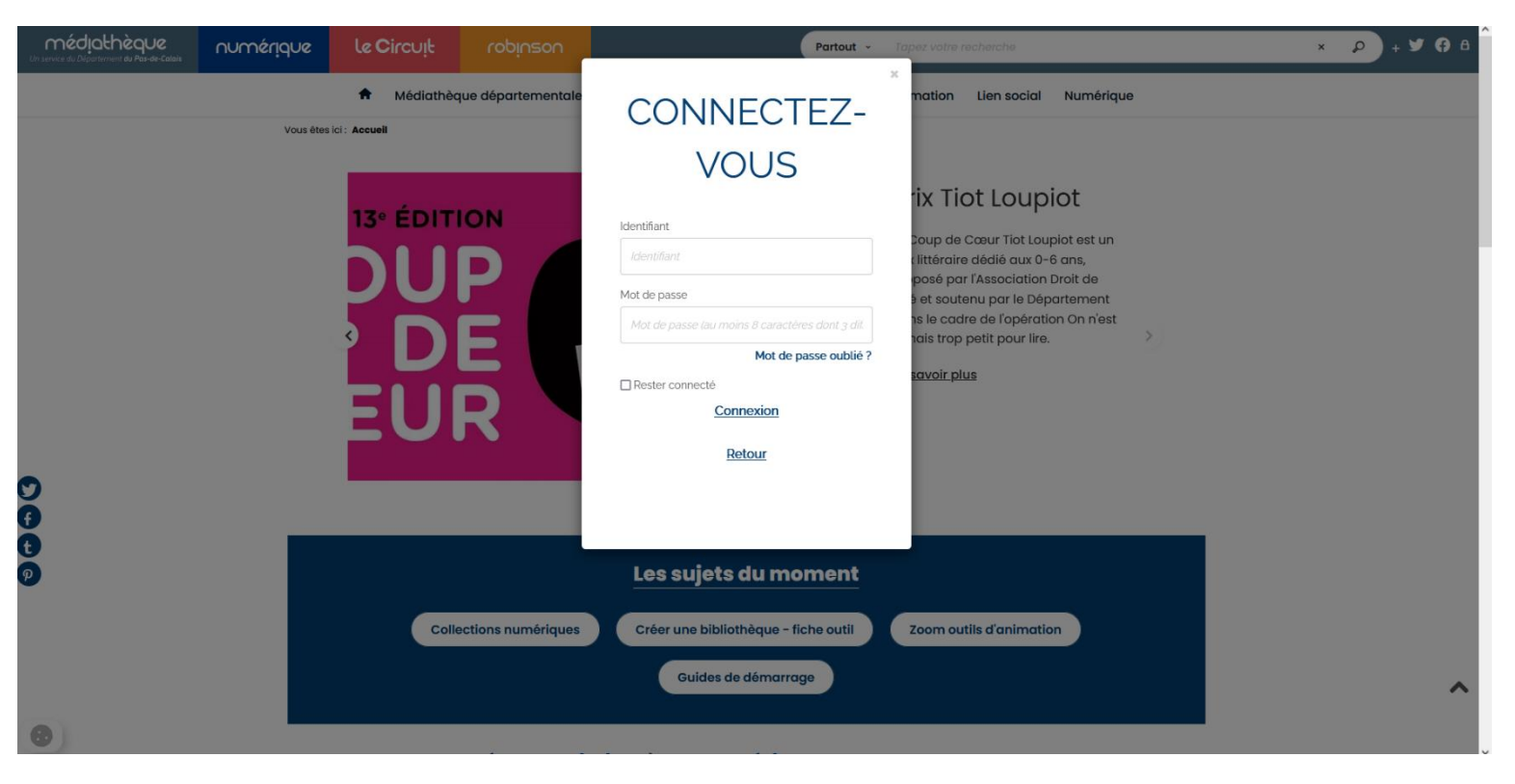

### **Rentrer l'identifiant et le Mot de Passe**

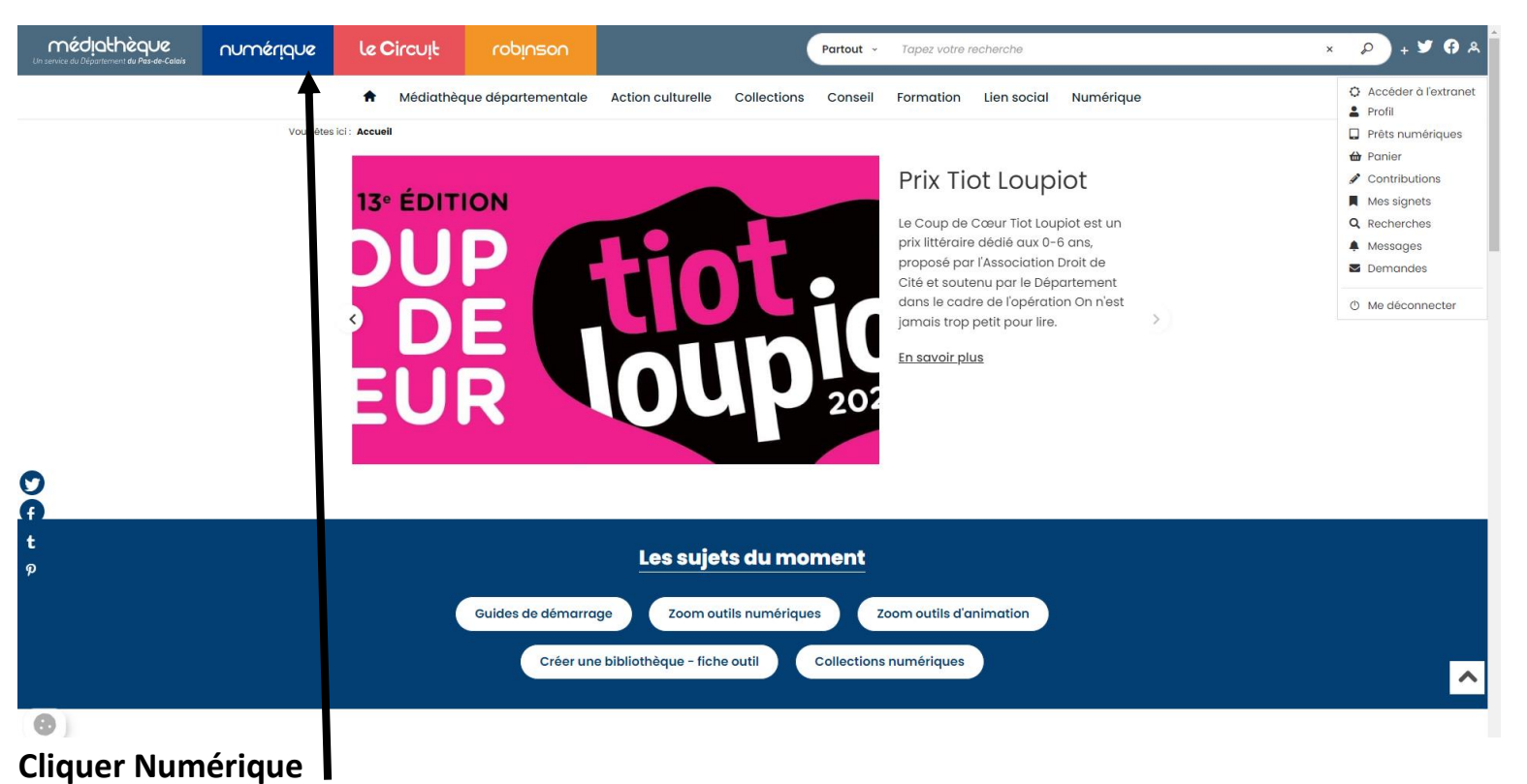

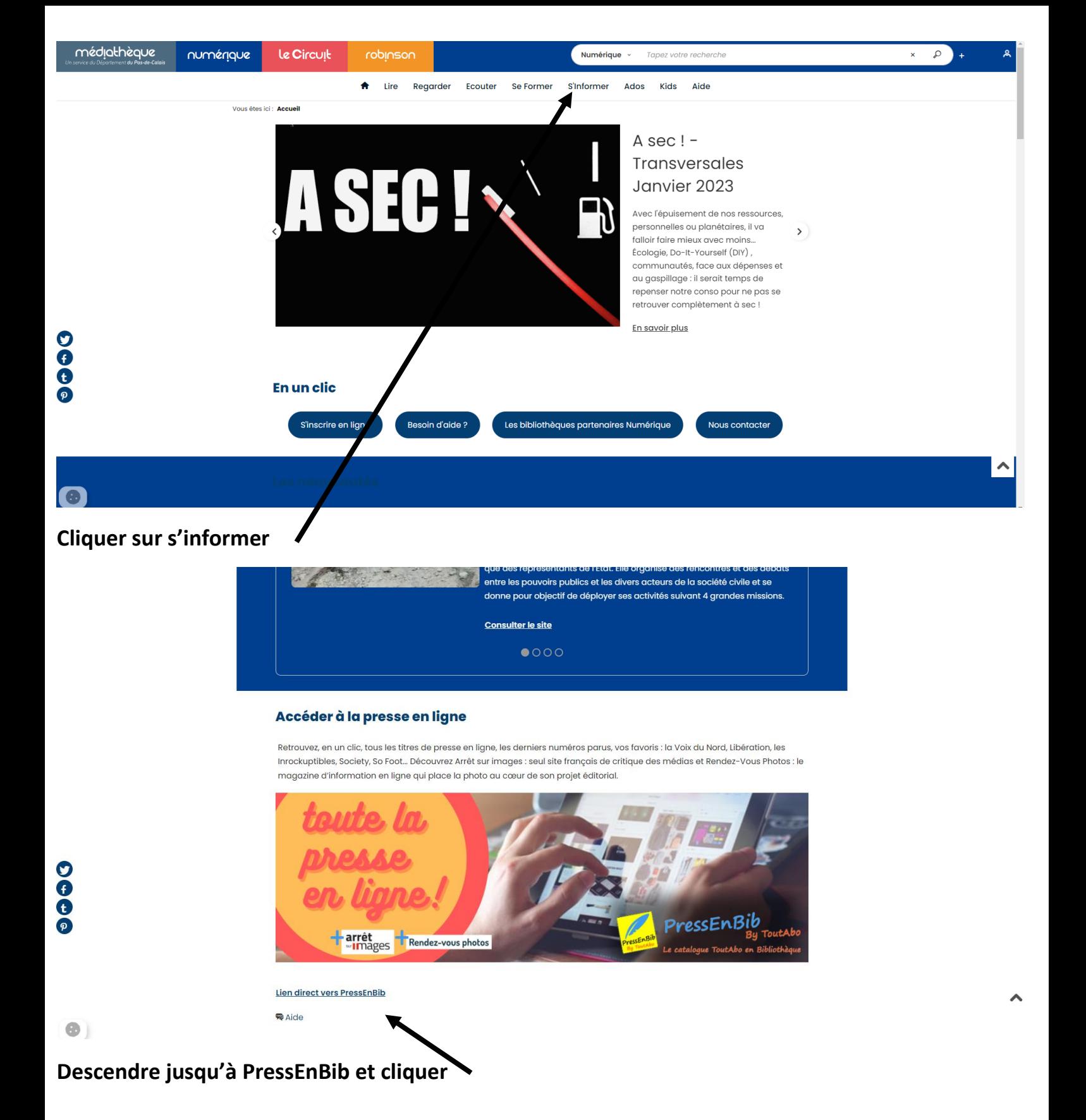

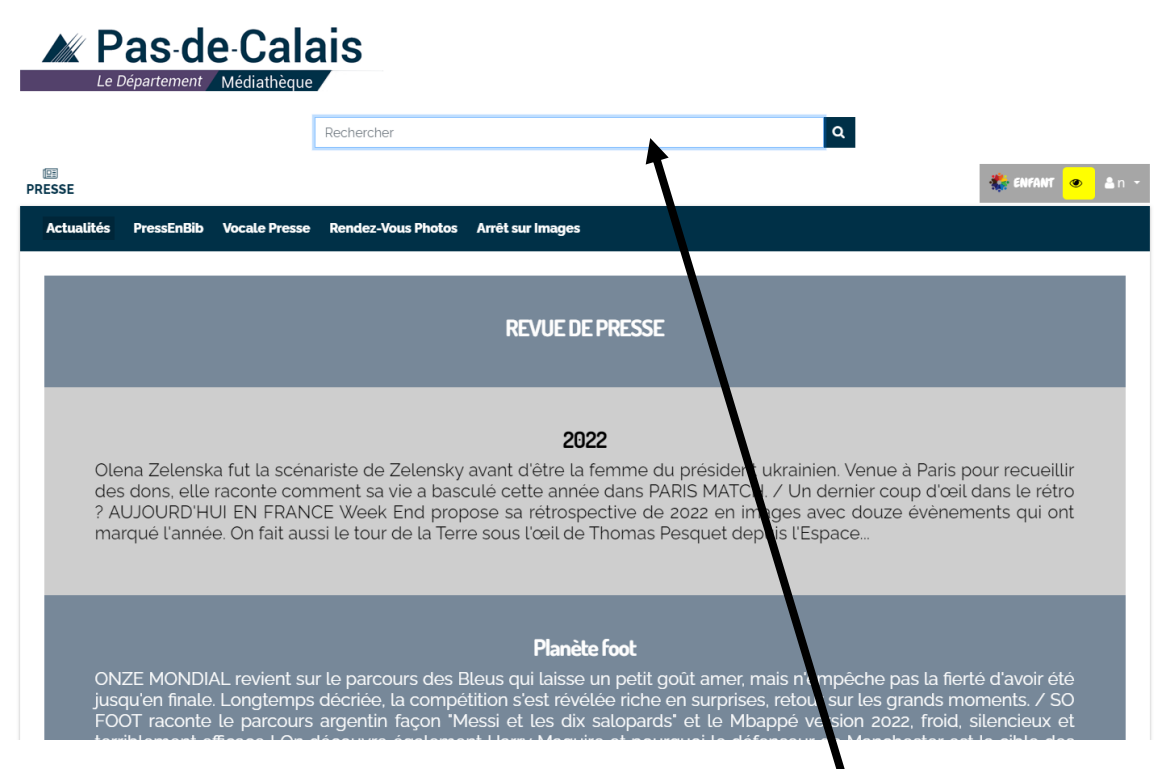

**Rechercher le périodique souhaité ou sélectionner une rubrique**